## PC から Instagtam に投稿する方法

モバイルでの Instagram への投稿は可能ですが、パソコンからの投稿は一般的に不可でしたが、次の方法で可 能です。PC で「instagram」を表示して、PC の右上の三点マークから切り替えをすることで、PC の画面はモバイ ル表示に切り替わります。

1.まず、パソコンからブラウザから Instagram を開く。

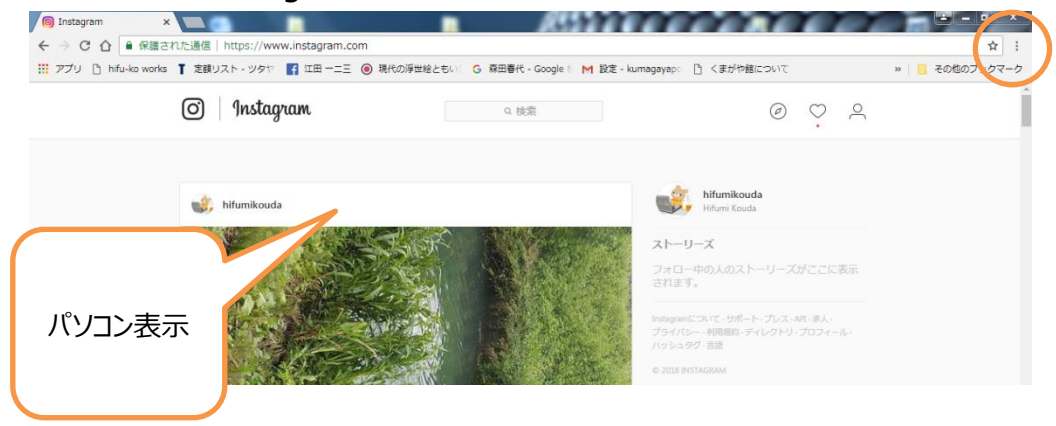

2.右上の「三点マーク」をクリックしてオプションを開いたら、「その他のツール」にカーソルを合わせて「一覧表」を表 示させる。その中の「デベロッパーツール」をクリックする。

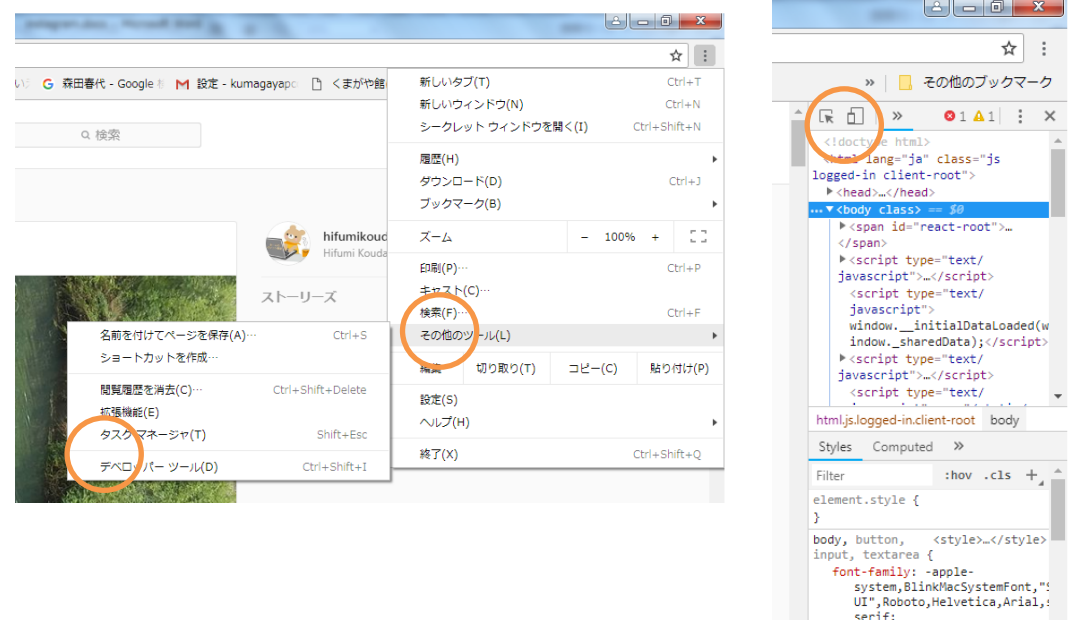

3.右側に表示された「Element」タブの左隣の四角形をクリックすると、ブラウザーがモバイル表示になる。カーソル

## が矢印から○に代わる。 **6** Instagram  $\sqrt{}$ ← → C △ ■ 保護された通信 | https://www.instagram.com  $\overline{r}$  : : ::: アプリ □ hifu-ko works | 定額リスト - ツタヤ | 2 江田 一二三 | 5 現代の浮世絵ともいう G 森田春代 - Google # | M 設定 - kumagayapc ■ くまがや館について » | <mark>■</mark> その他のブックマーク Responsive  $\blacktriangledown$ 790 x 481 100% ▼ Online ▼  $\circ$ ...(!doctype html> == \$0<br><html lang="ja" class="js<br>logged-in client-root"><br>→ <head>...</head> ogged-in<br>▶<head> © | Instagram Q 検索  $\oslash$   $\oslash$   $\oslash$ 3X2TP><br>
⇒<main class="SCxLW<br>
o<4aR" role="main">…<br>
</main><br>
→ <nav class="NXc7H jLuN9<br>
">…</nav> モバイル表示 hifumikouda >…kynav><br>▶<footer class="\_8Rna9

## 公開ページ。自分のアイコンをクリックすると、自分のページとなる。

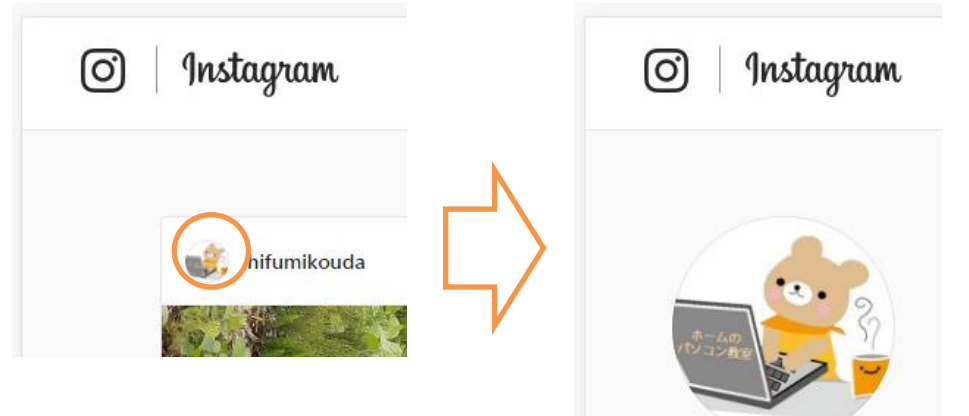

※上図は PC の instagram 画面をモバイル画面にしたもの。この方法により画面下の 一 を使って、写真

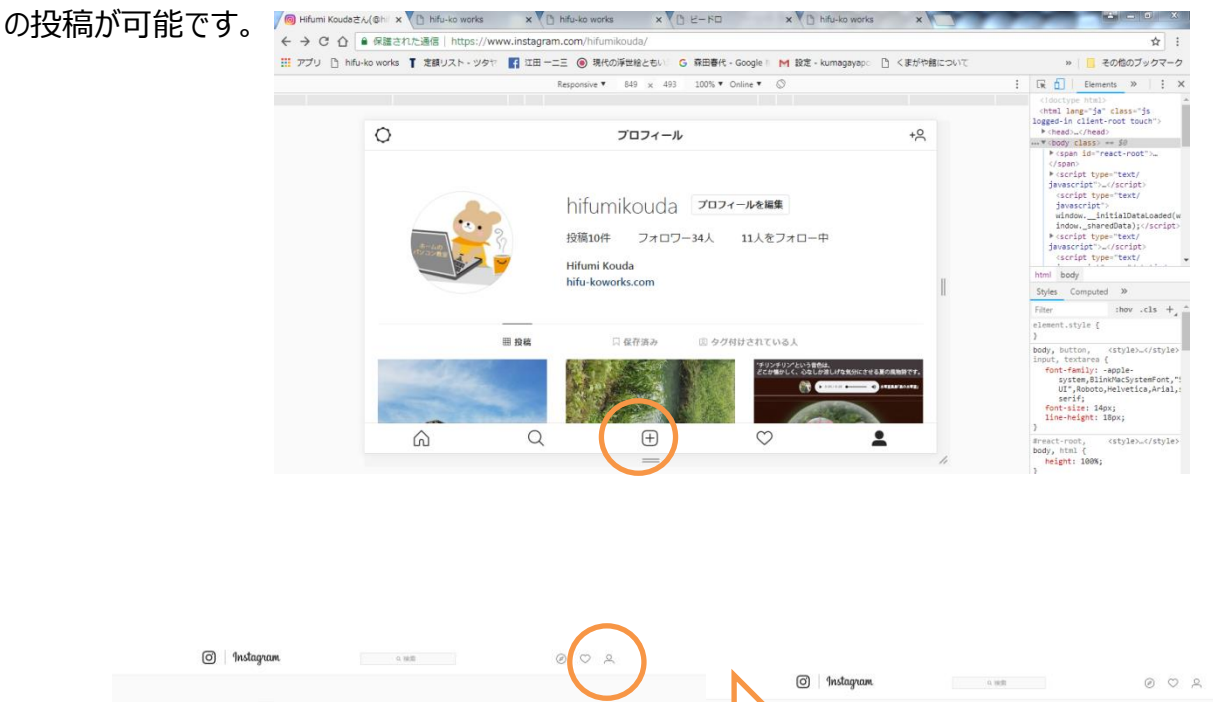

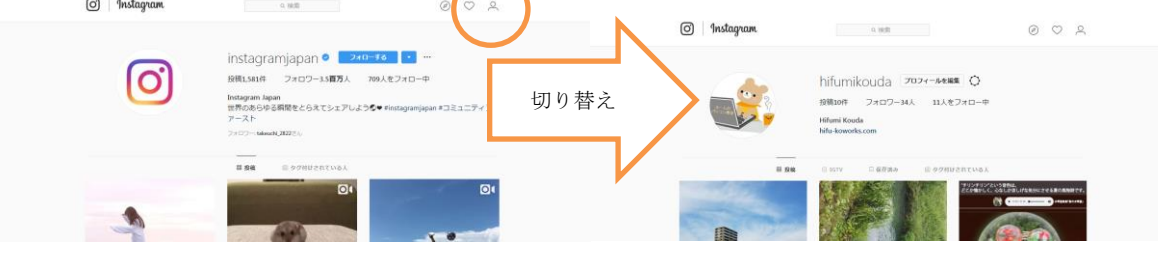

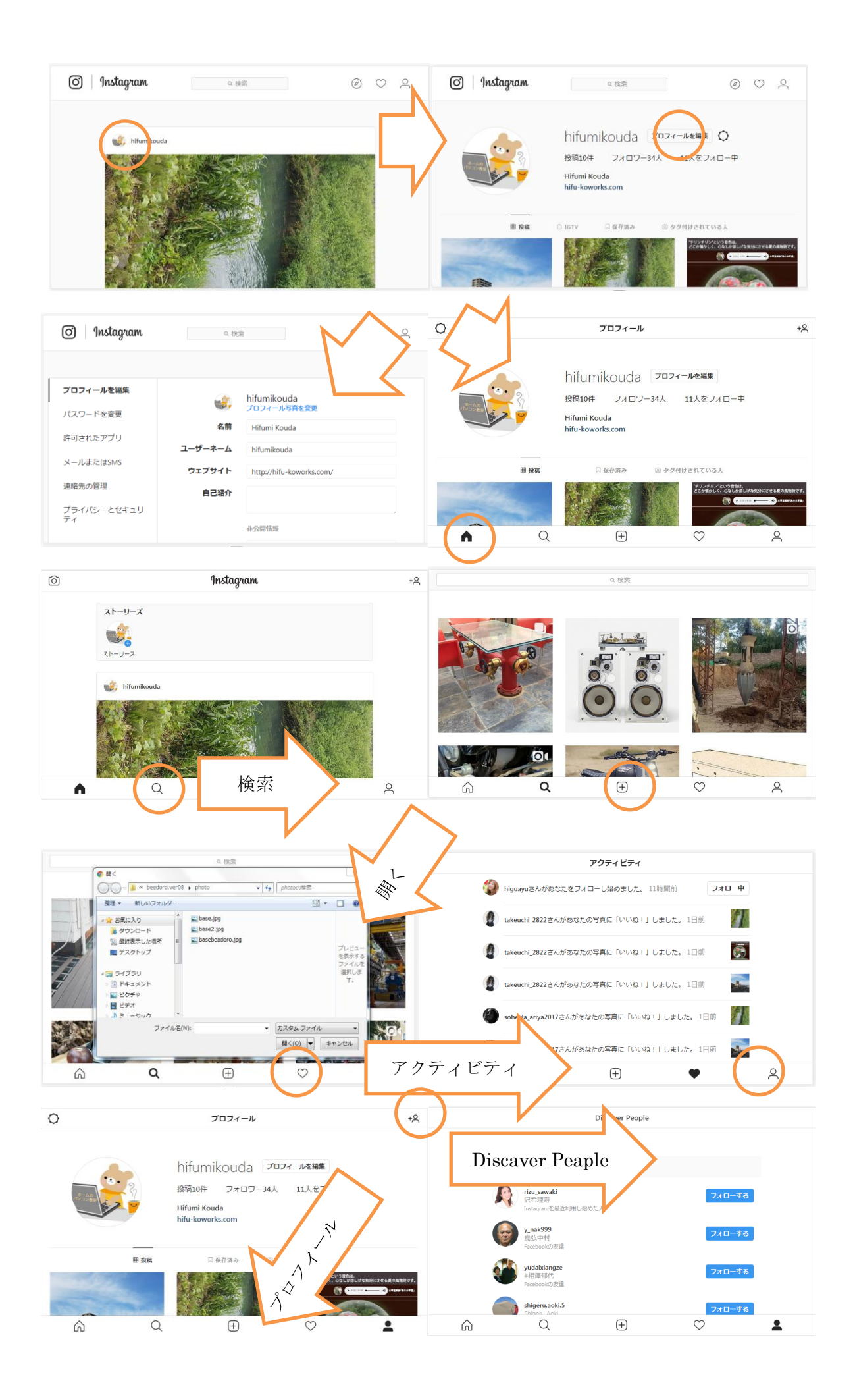